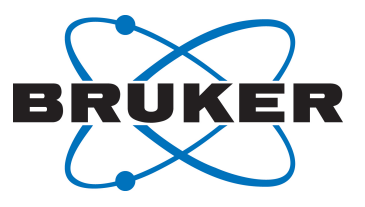

# **TopSpin ERETIC 2**

● Electronic to Access In-Vivo Concentration User Manual Version 001

NMR

#### Copyright © by Bruker Corporation

All rights reserved. No part of this publication may be reproduced, stored in a retrieval system, or transmitted, in any form, or by any means without the prior consent of the publisher. Product names used are trademarks or registered trademarks of their respective holders.

This manual was written by

Jean-Max Tyburn and Jerome Coutant

© June 29, 2016 Bruker Corporation

Document Number: 10000047959

P/N: H151874

# **Contents**

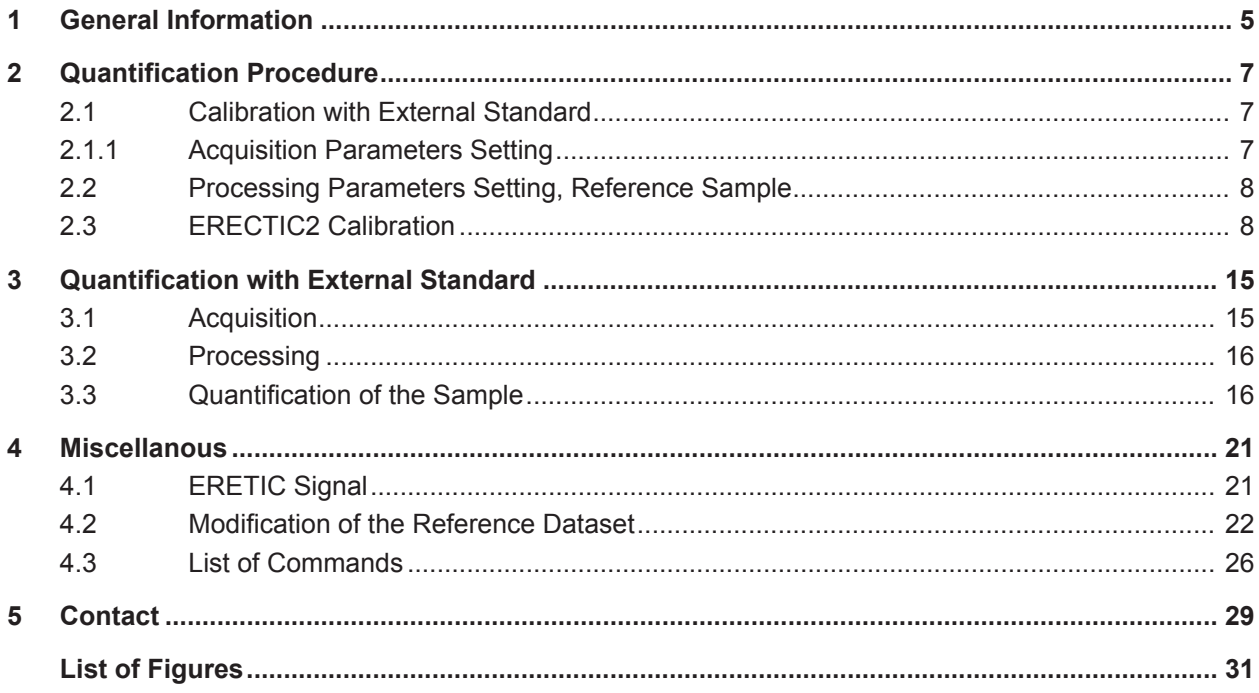

# **1 General Information**

The new module ERETIC2 is a quantification tool which replaces the ERETIC (Electronic to Access In Vivo Concentration) software.

This new tool is based on PULCON<sup>1</sup>, an internal standard method which correlates the absolute intensities of two different spectra. Concentration measurements with PULCON use the principle of reciprocity which indicates that the lengths of a 90° or 360° pulse are inversely proportional to the NMR signal intensity<sup>2,3</sup>. Therefore, provided that the concentration of one of the samples is known precisely and that the 90° pulse of all the samples have been well calibrated, the unknown concentrations can be obtained using the following equation<sup>1</sup>:

$$
\mathcal{C}_{\textit{UNK}} = k \, \mathcal{C}_{\textit{ref}} \, \frac{A_{\textit{unk}} \, T_{\textit{unk}} \, \boldsymbol{\uptheta}_{\textit{unk}} \, n_{\textit{ref}}}{A_{\textit{ref}} \, T_{\textit{ref}} \, \boldsymbol{\uptheta}_{\textit{ref}} \, n_{\textit{unk}}}
$$

Where the *unk* and *ref* indices stand for unknown and reference respectively, A is the integral value, C is the concentration, T is the temperature, θ is the pulse length (for 90° or 30° pulse), n is the number of transients used for the experiments, and k is a correction factor taking into account the use of different receiver gains for measurement of the reference and of the unknown samples, or incomplete relaxation.

ERETIC2 can be used with internal or external standard methods, and needs 1D spectra measured under "quantitative" condition : a relaxation delay equals to at least  $5 \times T_1$  (for a 90° pulse) or  $3 \times T_1$  for a 30° pulse, an acquisition time longer than  $3 \times T_2$  and a sufficient signal to noise (at least 10:1).

Compared to the former ERETIC software, the main advantage of this new tool is that it doesn't require any additional hardware needed to generate the electronic signal used as reference. Hence, ERETIC2 allows the user to have more flexibility when choosing the 1D NMR experiment used for quantification.

1 Wider G. & Dreier L., *J. Am. Chem. Soc.*, **2006**, 128 (2571-2576).

2 Hoult D. I. & Richards R. E., *J. Magn. Reson.*, **1976** (71-85).

3 Hoult D. I., *Concepts in Magn. Reson.*, **2000**, 12 (173-187).

# **2 Quantification Procedure**

#### **2.1 Calibration with External Standard**

Bruker does not provide any standard NMR samples for calibration. Nevertheless, it is recommended to use your own reference samples prepared in various solvents and with wellknown concentrations.

#### **2.1.1 Acquisition Parameters Setting**

- Insert the reference sample into the magnet.
- Prepare a new experiment using the **New** command.

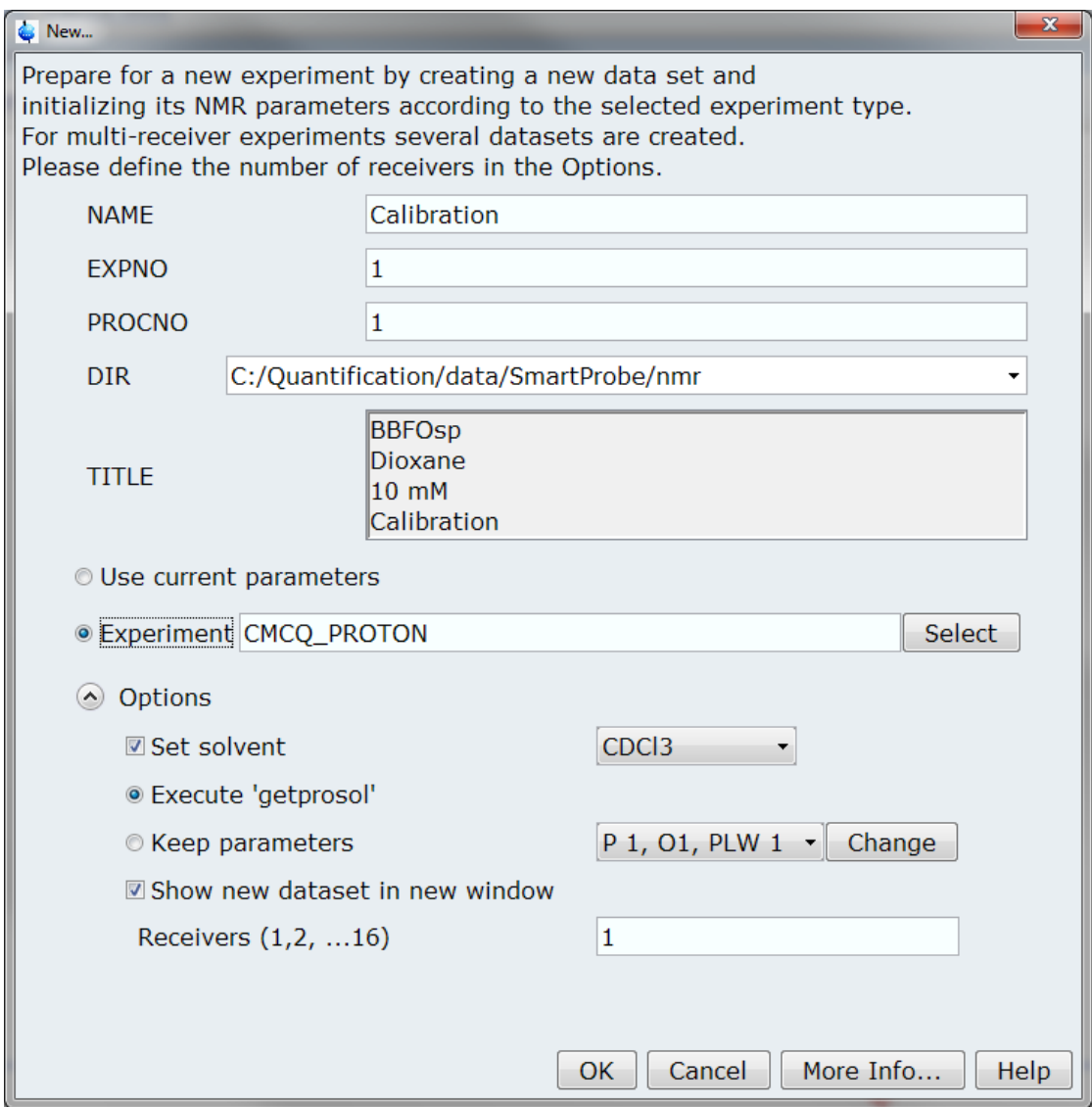

*Figure 2.1: Preparing for a New Experiment*

- Select the user and directory names, the experiment and processing numbers.
- Select the parameters set CMCQ\_PROTON.
- Lock the magnetic field (lock **solvent**).
- Tune and match the probe (**atma exact**).
- Shim the sample (**topshim**).
- Calibrate the 90° pulse either manually or with the AU program pulsecal. Without option for proton, or option sn opt:
	- Option c13 for carbone.
	- Option f19 for fluorine.
	- $-$  Option  $p31$  for phosphorus.

In the acquisition window (**eda**) set the digitization mode to baseopt:

- Set D1 and NS according to your sample.
- Set the receiver gain (**rga**) (optional).
- Start the experiment (**zg**).

#### **2.2 Processing Parameters Setting, Reference Sample**

- Select an exponential window function (EM window), with an lb=0.3.
- Use the EF command to perform an exponential window multiplication and a Fourier transform of the FID (**em**, **ft**).
- For baseopt acquisition: Automatic zero order phase correction with **apk0**.
- Otherwise: Automatic zero and first order phase correction with **apk**.
- Base line correction without automatic integration (**absn**).

#### **2.3 ERECTIC2 Calibration**

The reference sample is a 10 mM Dioxane solution in CDCl<sub>3</sub>.

### **Quantification Procedure**

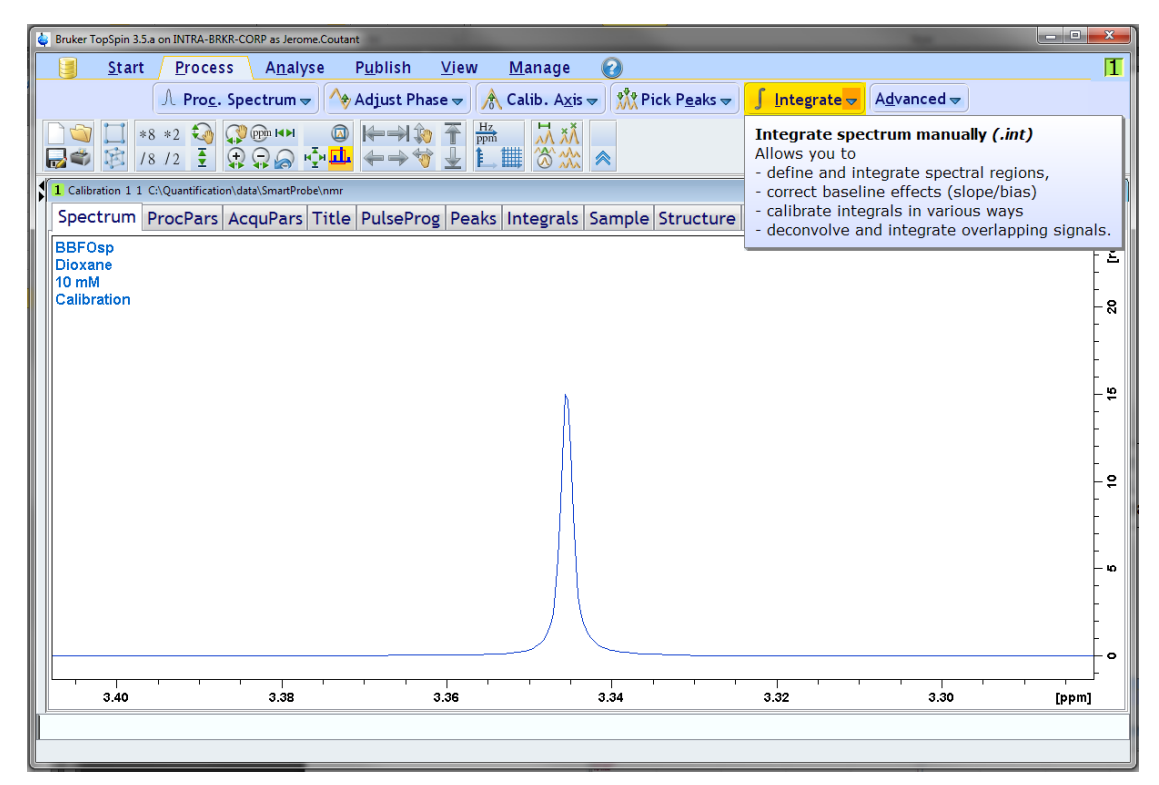

*Figure 2.2: Integrating a Spectrum Manually*

• In the reference sample, go into the integrate menu.

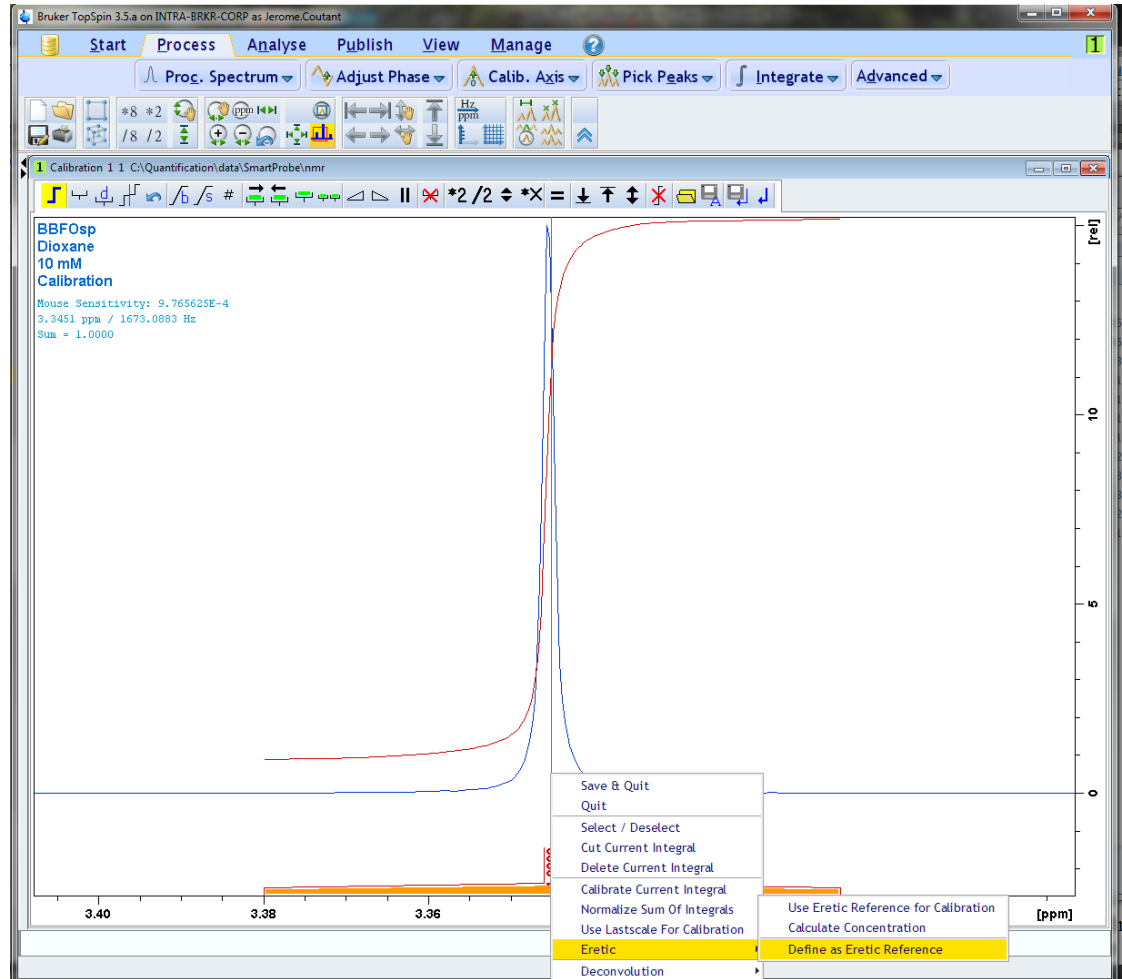

*Figure 2.3: Defining the ERETIC Reference*

- Integrate the reference signals.
- Select the signals you want to use for calibration.
- Click on the right mouse button, and choose the option **Define as Eretic Reference**.

# **Quantification Procedure**

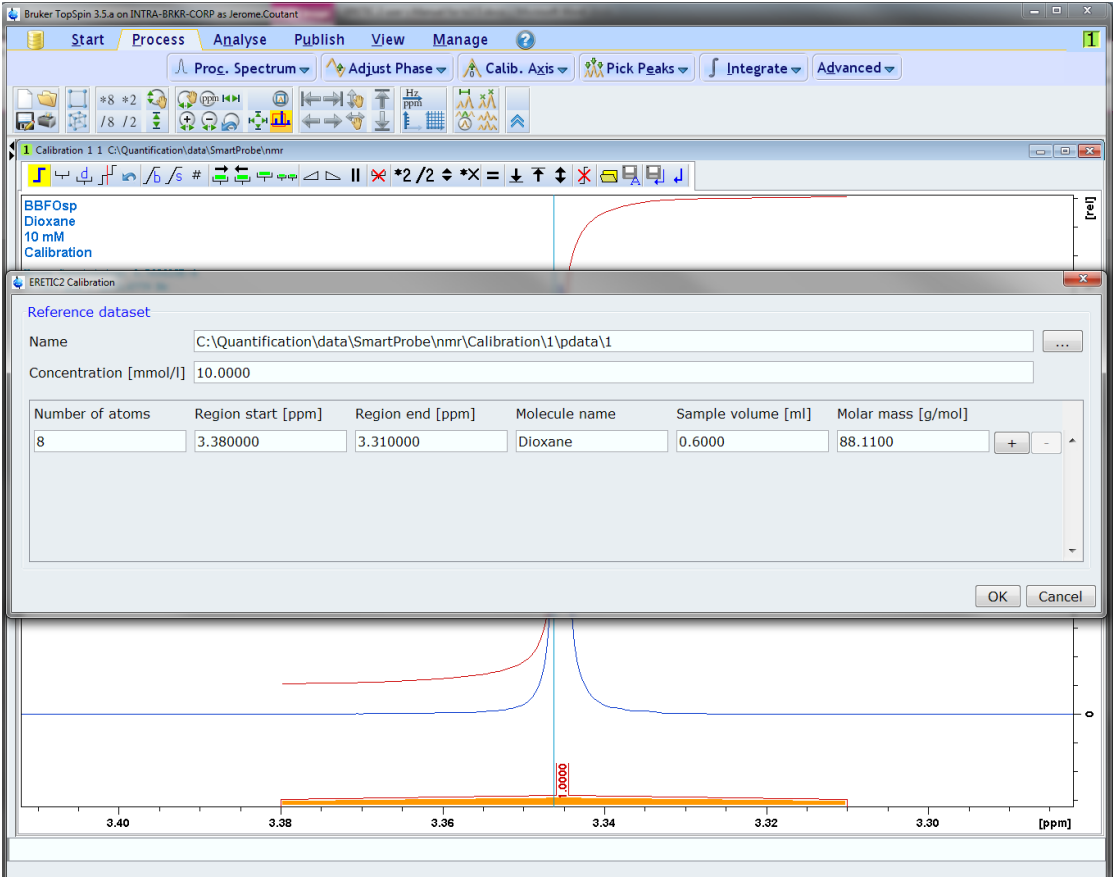

*Figure 2.4: Defining the concentration of the reference sample (mM)*

- Define the concentration of the reference sample (mM).
- Define the number of nuclei per signal.
- Molecule name, sample volume as well as molar mass could be defined.

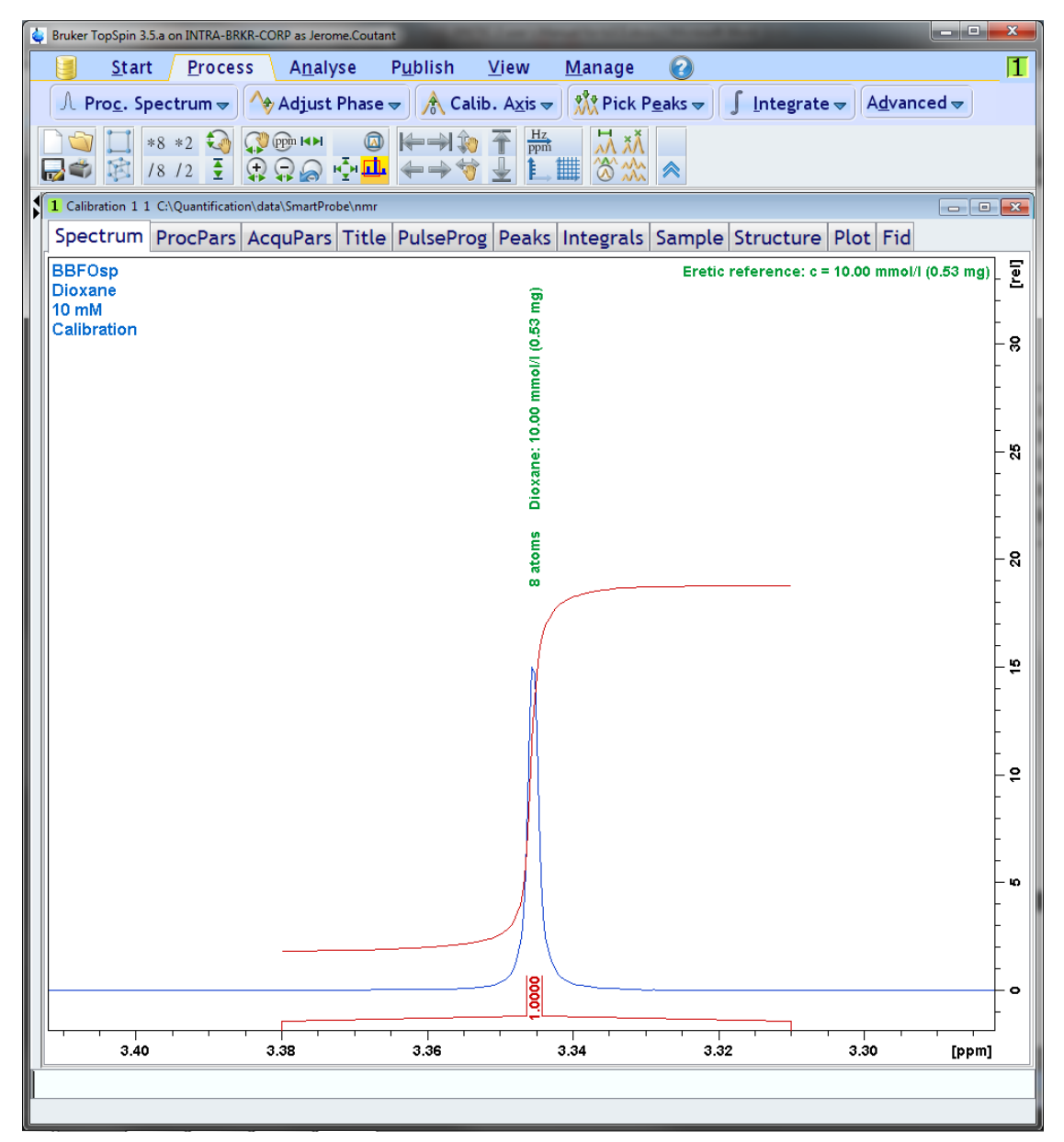

*Figure 2.5: The Number of Nuclei, the Concentration and Corresponding Weight Appear on the Spectrum*

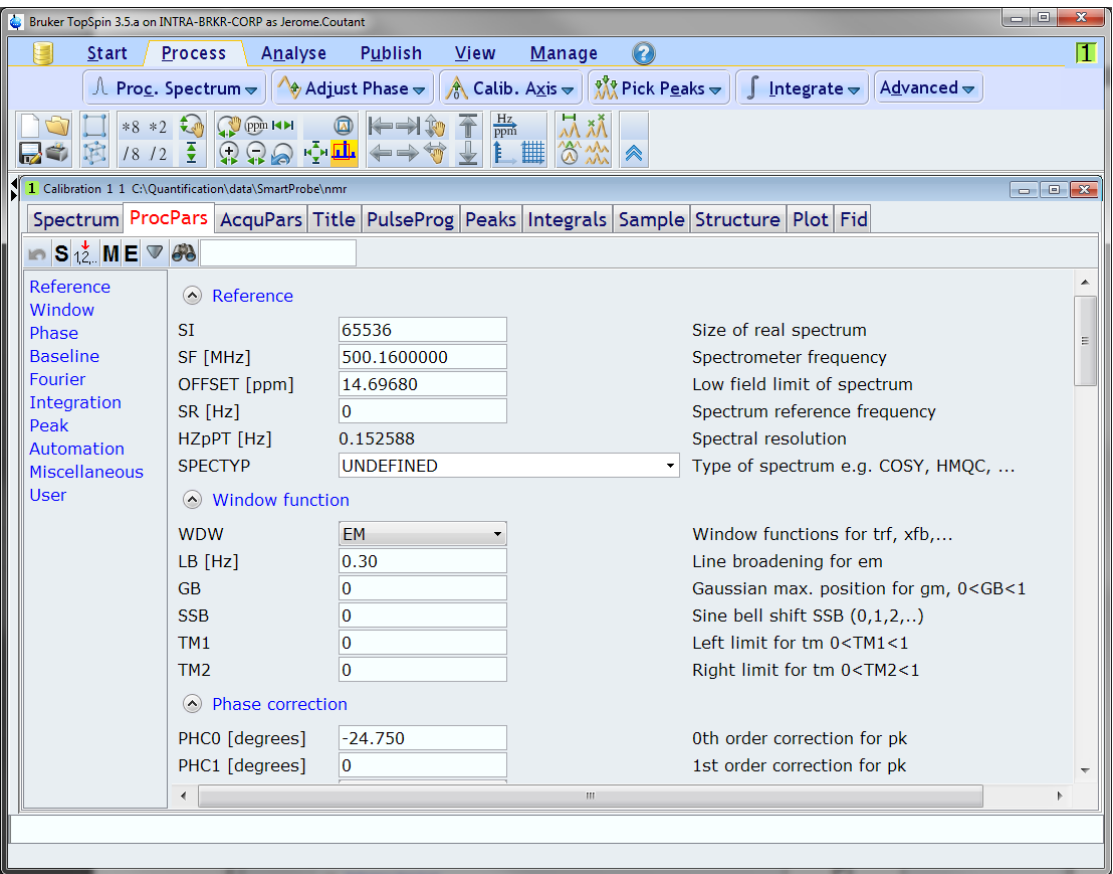

*Figure 2.6: The E Button*

In the processing menu, the **E** button leads to a sub-menu where you can find a summary of the acquisition parameters of the calibration experiment.

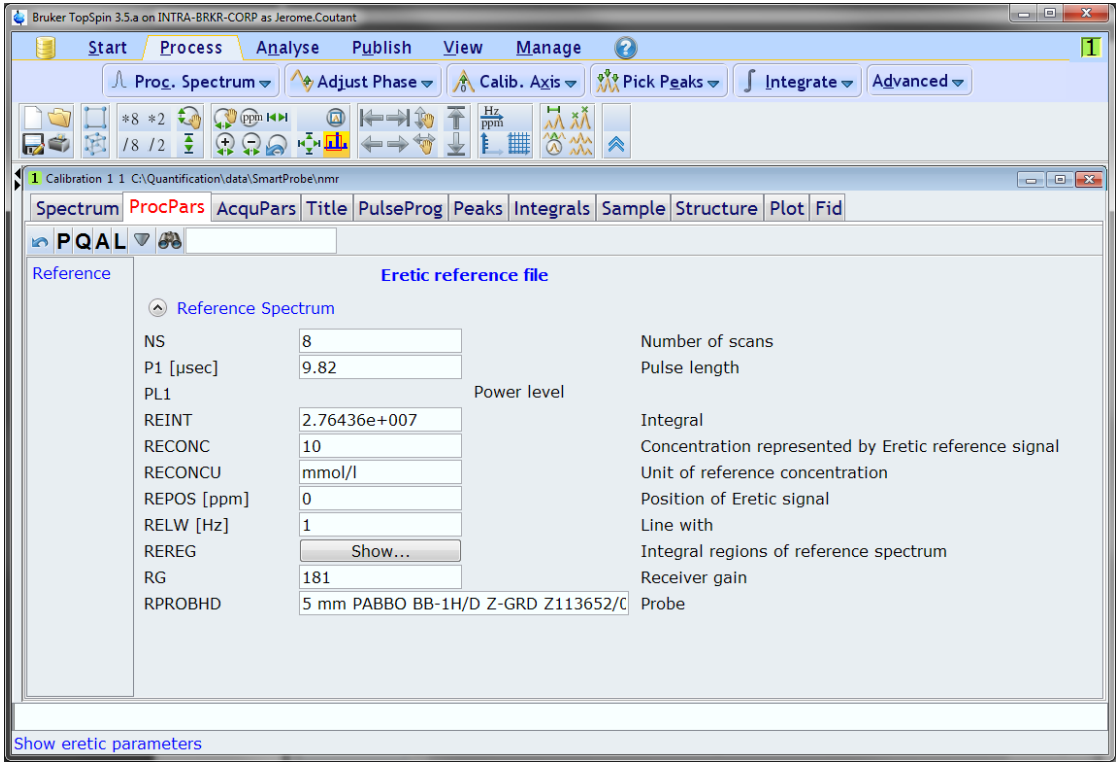

*Figure 2.7: The "NS", "P1", "RG", and "PROBE" Parameters*

### **3.1 Acquisition**

From the calibration spectrum, create a new experiment with the **New** command. As the calibration and quantification should be as close as possible, use the option **Use current params** in the experiment line.

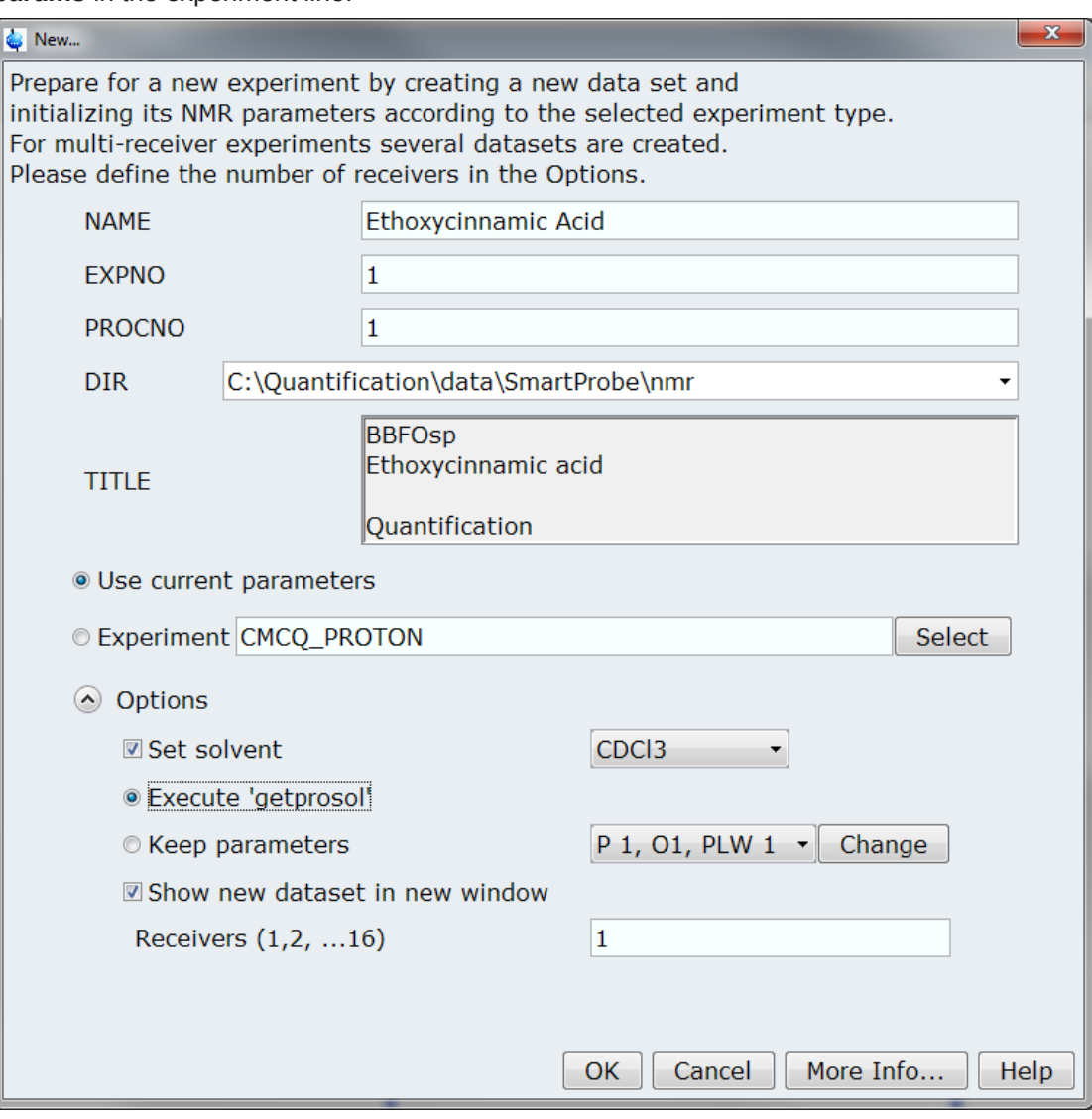

*Figure 3.1: Preparing for a New Experiment*

- Lock the magnetic field (lock **solvent**).
- Tune and match the probe (**atma exact**).
- Shim the sample (**topshim**).
- Calibrate the 90° pulse either manually or with the AU program pulsecal. Without option for proton, or option **sn opt**.
	- Option c13 for carbone.
- Option f19 for fluorine.
- Option p31 for phosphorus.

In the acquisition window (**eda**) set the digitization mode to baseopt.

- Set D1 and NS according to your sample.
- Set the receiver gain (**rga**) (optional).
- Start the experiment (**zg**).

#### **3.2 Processing**

Keep the same processing parameters that the one used for the calibration experiment.

#### **3.3 Quantification of the Sample**

The sample used in the example is a cinnamic acid solution in CDCl3. The 1D 1H spectrum (pulse sequence **zg**) of this sample is represented in the figure below.

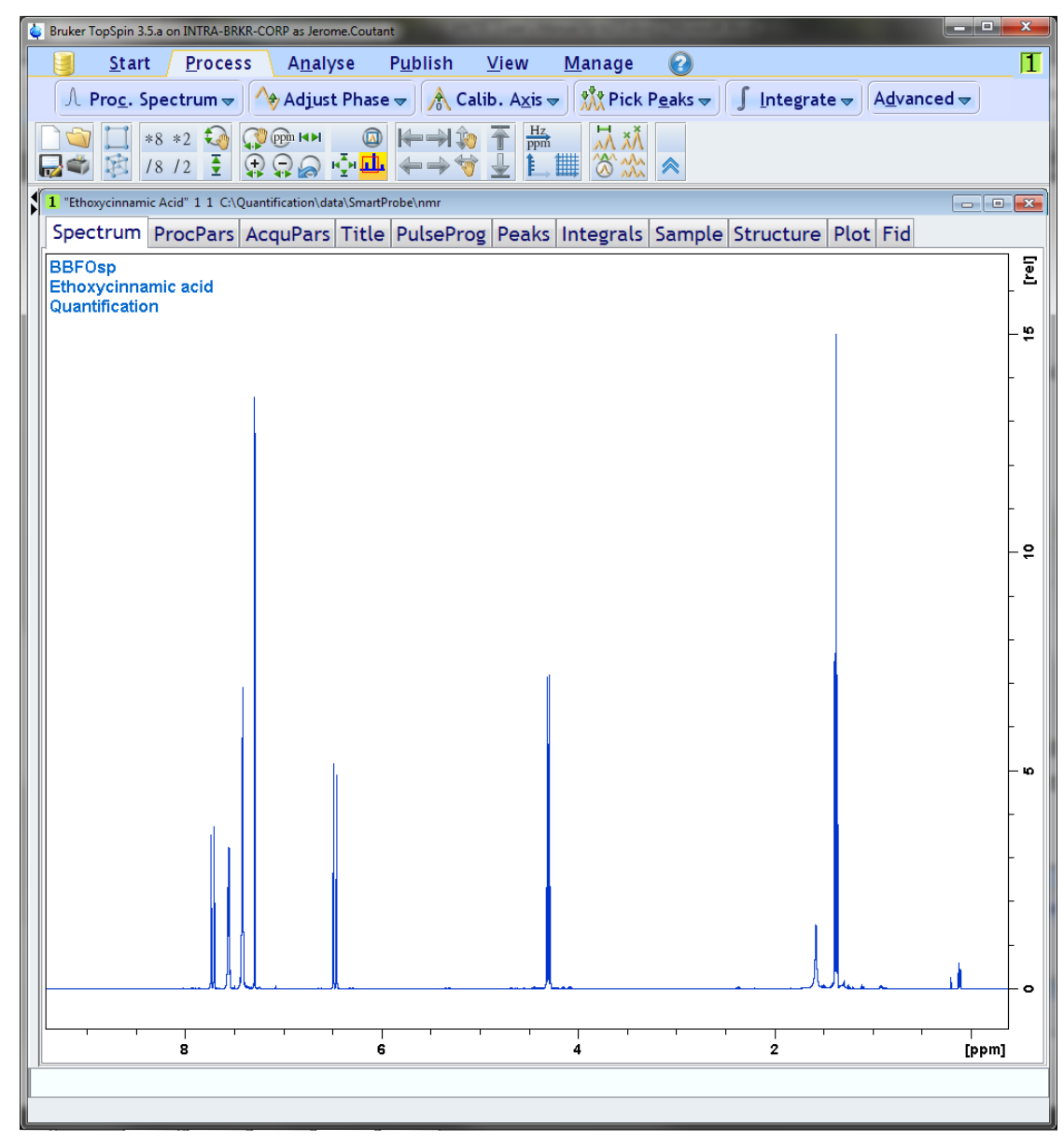

*Figure 3.2: Quantification of the Sample*

Once the spectrum has been recorded and processed, go into the integrate menu, integrate the signals to be quantified, select all integrals and then right click on the mouse and select the option **Calculate Concentration**.

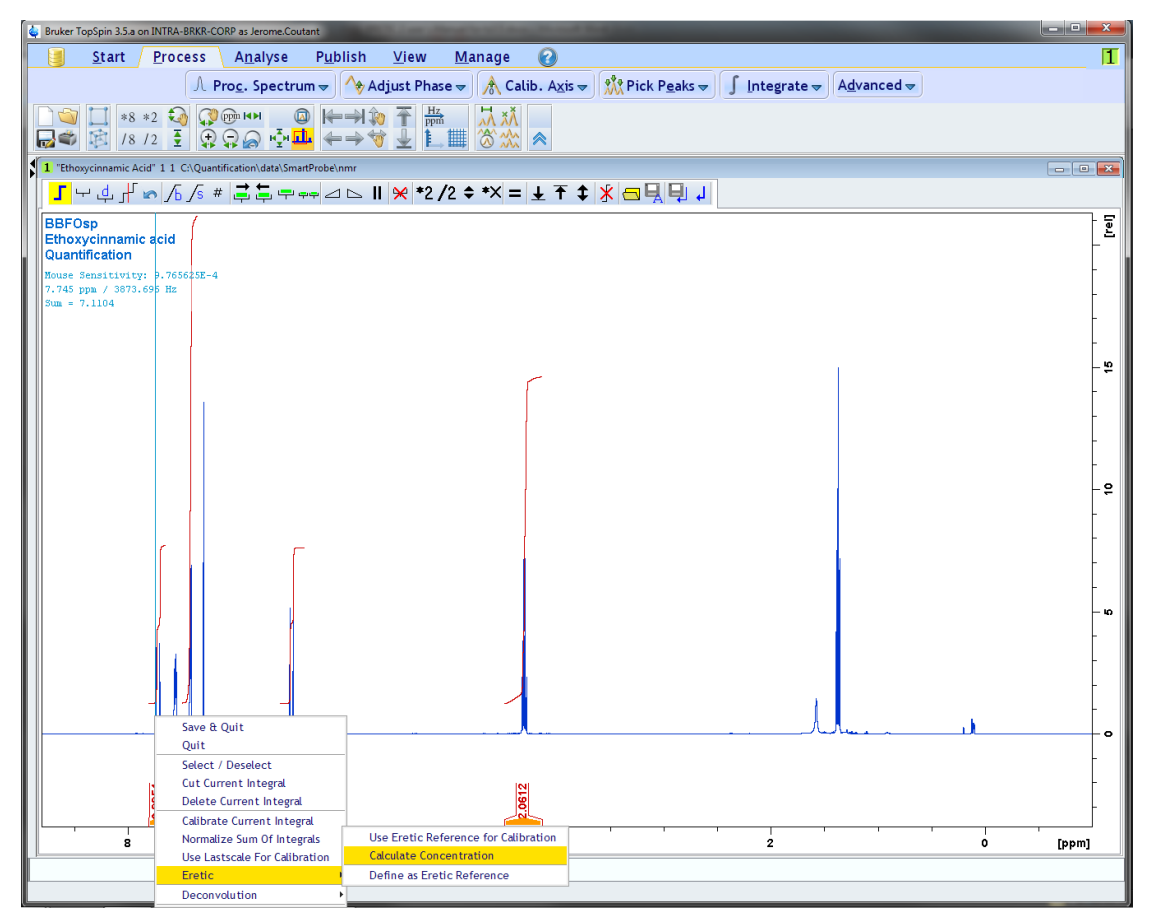

*Figure 3.3: The Calculate Concentration Option*

- Go into the integration menu, integrate the signals you want to quantify.
- Right click on the mouse, and select **Calculate Concentration**.

| $\begin{array}{c c c c} \hline \multicolumn{1}{c }{\textbf{H}} & \multicolumn{1}{c }{\textbf{H}} \\ \hline \multicolumn{1}{c }{\textbf{H}} & \multicolumn{1}{c }{\textbf{H}} \\ \hline \multicolumn{1}{c }{\textbf{H}} & \multicolumn{1}{c }{\textbf{H}} \\ \hline \multicolumn{1}{c }{\textbf{H}} & \multicolumn{1}{c }{\textbf{H}} \\ \hline \multicolumn{1}{c }{\textbf{H}} & \multicolumn{1}{c }{\textbf{H}} \\ \hline \multicolumn{1}{c }{\textbf{H}} & \mult$<br>$\mathbf x$<br>Bruker TopSpin 3.5.a on INTRA-BRKR-CORP as Jerome.Coutant |                                                                                           |                                                             |                                                    |                                                       |                    |              |  |  |
|----------------------------------------------------------------------------------------------------|-------------------------------------------------------------------------------------------|-------------------------------------------------------------|----------------------------------------------------|-------------------------------------------------------|--------------------|--------------|--|--|
| <b>Start</b><br><b>Process</b>                                                                                                    | Analyse<br>Publish                                                                        | <b>View</b><br>Manage                                       | ⋒                                                  |                                                       |                    | П            |  |  |
|                                                                                                    | $\Lambda$ Proc. Spectrum $\sim$                                                           | $\rightsquigarrow$ Adjust Phase $\rightsquigarrow$          | Calib. Axis $\frac{1}{2}$ Pick Peaks $\frac{1}{2}$ | $\int$ Integrate $\rightarrow$ Advanced $\rightarrow$ |                    |              |  |  |
| M M<br>$\frac{Hz}{ppm}$<br>$*8 * 2 \quad \bullet$<br><b>OPEN HH</b><br>$\circledR$<br>2 2 2 2<br>$\mathbb{R}$ $\otimes$ 18 12 $\frac{1}{2}$<br>222.74<br>雦                                                                                                    |                                                                                           |                                                             |                                                    |                                                       |                    |              |  |  |
|                                                                                                    | 1 Ethoxycinnamic Acid <sup>®</sup> 1 1 C:\Quantification\data\SmartProbe\nmr<br>$-0$ $x$  |                                                             |                                                    |                                                       |                    |              |  |  |
|                                                                                                    | <mark>╹</mark> げ@ <mark>┟</mark> の┟ <del>╎</del> ╇ <b><del>╡</del>╛╎╎╣╢⋌╣║⋌┆╎┆╣╗┋╗╝╢╗</b> |                                                             |                                                    |                                                       |                    |              |  |  |
| <b>BBFOsp</b><br>Ethoxycinnamic acid<br>Quantification                                                                                                    |                                                                                           |                                                             |                                                    |                                                       |                    | E            |  |  |
| <b>ERETIC2 Quantification</b>                                                                                                    |                                                                                           |                                                             |                                                    |                                                       |                    |              |  |  |
| Reference dataset                                                                                                    |                                                                                           |                                                             |                                                    |                                                       |                    |              |  |  |
| Name                                                                                                    |                                                                                           | C:\Quantification\data\SmartProbe\nmr\Calibration\1\pdata\1 |                                                    |                                                       |                    | m.           |  |  |
| Concentration 10 mmol/l                                                                                                    |                                                                                           |                                                             |                                                    |                                                       |                    |              |  |  |
|                                                                                                    |                                                                                           |                                                             |                                                    |                                                       |                    |              |  |  |
| <b>Quantified dataset</b>                                                                                                    |                                                                                           |                                                             |                                                    |                                                       |                    |              |  |  |
| Name C:\Quantification\data\SmartProbe\nmr\Ethoxycinnamic Acid\1\pdata\1                                                                                                    |                                                                                           |                                                             |                                                    |                                                       |                    | $\cdots$     |  |  |
| Number of atoms                                                                                                    | Region start [ppm]                                                                        | Region end [ppm]                                            | Molecule name                                      | Sample volume [ml]                                    | Molar mass [g/mol] |              |  |  |
| $\mathbf{1}$                                                                                                    | 7.809147                                                                                  | 7.648134                                                    | Ethoxycinnamic acid                                | 0.6000                                                | 192.2100           | $\ddot{}$    |  |  |
| 3                                                                                                    | 7.490475                                                                                  | 7.342879                                                    | Ethoxycinnamic acid                                | 0.6000                                                | 192.2100           | $\ddot{}$    |  |  |
| 1                                                                                                    | 6.581420                                                                                  | 6.346609                                                    | Ethoxycinnamic acid                                | 0.6000                                                | 192.2100           | $^{+}$       |  |  |
| $\overline{2}$                                                                                                    | 4.488247                                                                                  | 4.136030                                                    | Ethoxycinnamic acid                                | 0.6000                                                | 192.2100           | $^{+}$       |  |  |
|                                                                                                    |                                                                                           |                                                             |                                                    |                                                       |                    |              |  |  |
|                                                                                                    |                                                                                           |                                                             |                                                    |                                                       |                    |              |  |  |
|                                                                                                    |                                                                                           |                                                             |                                                    |                                                       |                    | OK<br>Cancel |  |  |
|                                                                                                    |                                                                                           |                                                             |                                                    |                                                       |                    |              |  |  |
|                                                                                                    |                                                                                           |                                                             |                                                    |                                                       |                    | $\circ$      |  |  |
|                                                                                                    |                                                                                           |                                                             |                                                    |                                                       |                    |              |  |  |
|                                                                                                    |                                                                                           |                                                             |                                                    |                                                       |                    |              |  |  |
| 3.0741<br>396                                                                                                    |                                                                                           |                                                             |                                                    |                                                       |                    |              |  |  |
| 8                                                                                                    | 6                                                                                         |                                                             |                                                    | $\overline{2}$                                        | 0                  | [ppm]        |  |  |
|                                                                                                    |                                                                                           |                                                             |                                                    |                                                       |                    |              |  |  |
|                                                                                                    |                                                                                           |                                                             |                                                    |                                                       |                    |              |  |  |

*Figure 3.4: Defining the Reference File Used for Quantification*

- Define the reference file used for quantification.
- Define the number of nuclei that are included in each integrals used for quantification.
- Molecule name, sample volume and molar mass can be defined as well, in order to get the amount (mg) of sample in the NMR tube.

Once this information has been entered in the window, the concentrations appear on the right. Then, click on **OK**. The results will now appear in the spectrum.

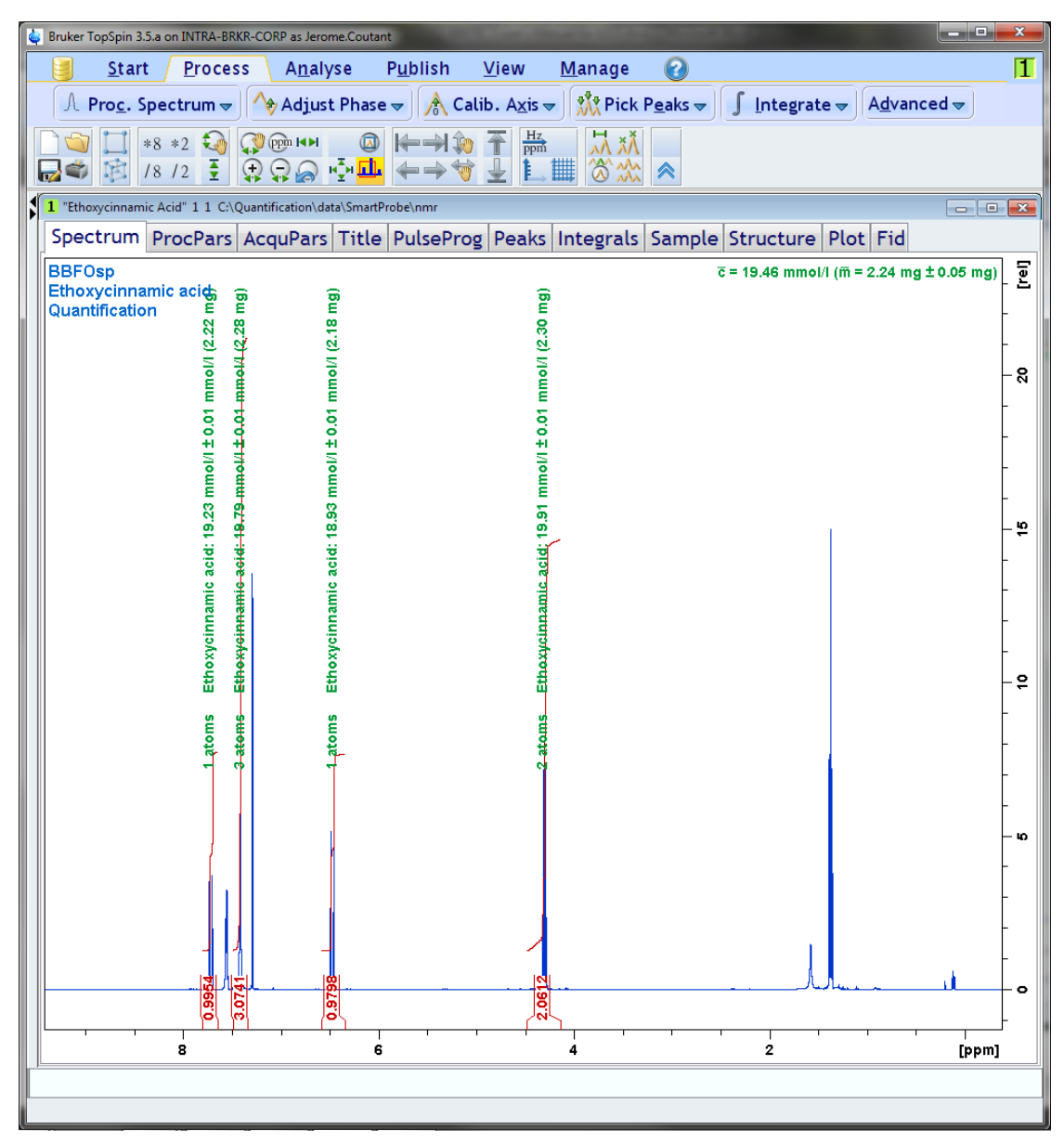

*Figure 3.5: The Concentrations and Corresponding Weights Appear in the Spectrum*

The concentrations and corresponding weights appear in the spectrum.

You can also have a display of the quantification results in the integral tab:

- Move the mouse in one of the cells of the first line of the table.
- Then click on the right mouse button, and select **Concentration (eretic)** and **Atoms (eretic)**.

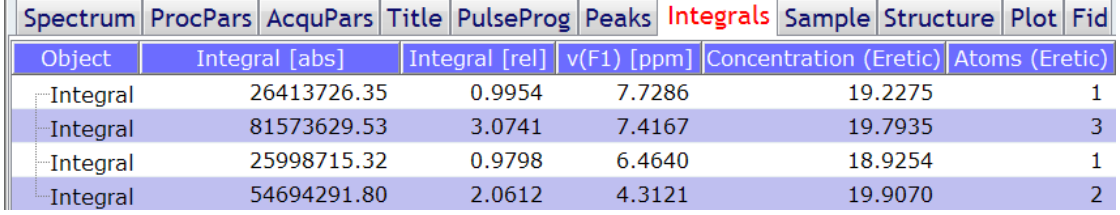

# **4 Miscellanous**

#### **4.1 ERETIC Signal**

In the quantification procedure, ERETIC signal insert is not necessary. However, you still have the possibility to add this synthetic signal in your spectrum:

• Go into the processing menu (edp) and click on the **E** button.

In this sub-menu, you have the possibility of manually defining the line width (ELW parameter) and chemical shift (EPOS parameter) of the ERETIC signal.

You can also find some of the acquisition parameters of the reference spectrum (especially those used in the quantification calculation):

- Number of scans
- Pulse length
- Concentration of the reference sample
- Probe
- Receiver gain

| $-100$<br>$\mathbf{x}$<br>Bruker TopSpin 3.5.a on INTRA-BRKR-CORP as Jerome Coutant                                                                                                    |                                                                                      |                                           |                                                      |  |  |  |  |  |  |
|----------------------------------------------------------------------------------------------------|--------------------------------------------------------------------------------------|-------------------------------------------|------------------------------------------------------|--|--|--|--|--|--|
| Start                                                                                                    | <b>Process</b>                                                                       | 0<br>Publish<br>Manage<br>Analyse<br>View | т                                                    |  |  |  |  |  |  |
| $\Lambda$ Proc. Spectrum $\sim$ $\sim$ Adjust Phase $\sim$ $\Lambda$ Calib. Axis $\sim$ $\frac{93}{24}$ Pick Peaks $\sim$ $\parallel$ $\int$ Integrate $\sim$ $\parallel$ Advanced $\sim$      |                                                                                      |                                           |                                                      |  |  |  |  |  |  |
| *8 *2 • О Фини<br>千畳<br>$\mathbf{E}$<br>医一手的<br><b>MAN</b><br>$18$ $12$ $\frac{3}{2}$ $\bigoplus$ $\bigoplus$ $\bigoplus$ $\bigoplus$ $\frac{11}{2}$ $\bigoplus$ $\bigoplus$ $\bigoplus$<br>一つ |                                                                                      |                                           |                                                      |  |  |  |  |  |  |
|                                                                                                    | 1 Ethoxycinnamic Acid" 1 1 C/\Quantification\data\SmartProbe\nmr                     |                                           | $-1$ $-$                                             |  |  |  |  |  |  |
|                                                                                                    | Spectrum ProcPars AcquPars Title PulseProg Peaks Integrals Sample Structure Plot Fid |                                           |                                                      |  |  |  |  |  |  |
| ∞ PCAL ⊽ ୫୫                                                                                                    |                                                                                      |                                           |                                                      |  |  |  |  |  |  |
| Current                                                                                                    |                                                                                      |                                           |                                                      |  |  |  |  |  |  |
| Reference                                                                                                    | Current Spectrum                                                                     |                                           |                                                      |  |  |  |  |  |  |
|                                                                                                    | <b>ECONC</b>                                                                         | 10                                        | Concentration represented by Eretic signal           |  |  |  |  |  |  |
|                                                                                                    | <b>ECONCU</b>                                                                        | mmol/l                                    | Unit of concentration                                |  |  |  |  |  |  |
|                                                                                                    | EPOS [ppm]                                                                           | $\overline{0}$                            | Position of Eretic signal                            |  |  |  |  |  |  |
|                                                                                                    | ELW [Hz]                                                                             | 1                                         | Line width of Eretic signal                          |  |  |  |  |  |  |
|                                                                                                    | <b>EINT</b>                                                                          | 2.76436e+007                              | Integral of Eretic signal                            |  |  |  |  |  |  |
|                                                                                                    | <b>ECORR</b>                                                                         | 1                                         | Additional concentration correction factor           |  |  |  |  |  |  |
|                                                                                                    | <b>RORIGIN</b>                                                                       | C:/Quantification/data/SmartProbe/r       | Full path of originating Eretic file                 |  |  |  |  |  |  |
|                                                                                                    | Reference Spectrum                                                                   |                                           |                                                      |  |  |  |  |  |  |
|                                                                                                    | <b>NS</b>                                                                            | 8                                         | Number of scans                                      |  |  |  |  |  |  |
|                                                                                                    | P1 [µsec]                                                                            | 9.82                                      | Pulse length                                         |  |  |  |  |  |  |
|                                                                                                    | PL1                                                                                  | <b>Power level</b>                        |                                                      |  |  |  |  |  |  |
|                                                                                                    | <b>REINT</b>                                                                         | 2.76436e+007                              | Integral                                             |  |  |  |  |  |  |
|                                                                                                    | <b>RECONC</b>                                                                        | 10                                        | Concentration represented by Eretic reference signal |  |  |  |  |  |  |
|                                                                                                    | <b>RECONCU</b>                                                                       | mmol/l                                    | Unit of reference concentration                      |  |  |  |  |  |  |
|                                                                                                    | REPOS [ppm]                                                                          | 0                                         | Position of Eretic signal                            |  |  |  |  |  |  |
|                                                                                                    | RELW [Hz]                                                                            |                                           | Line with                                            |  |  |  |  |  |  |
|                                                                                                    | <b>REREG</b>                                                                         | Show                                      | Integral regions of reference spectrum               |  |  |  |  |  |  |
|                                                                                                    | RG                                                                                   | 181                                       | Receiver gain                                        |  |  |  |  |  |  |
|                                                                                                    | <b>RPROBHD</b>                                                                       | 5 mm PABBO BB-1H/D Z-GRD Z113652 Probe    |                                                      |  |  |  |  |  |  |
|                                                                                                    |                                                                                      |                                           |                                                      |  |  |  |  |  |  |
|                                                                                                    |                                                                                      |                                           |                                                      |  |  |  |  |  |  |
|                                                                                                    |                                                                                      |                                           |                                                      |  |  |  |  |  |  |
|                                                                                                    |                                                                                      |                                           |                                                      |  |  |  |  |  |  |

*Figure 4.1: Inserting the Synthetic Signal in the Spectrum*

The **adderetic** command will insert the synthetic signal in the spectrum, with the user-defined line width and chemical shift. Clicking on the **A** button will do the same. It should be pointed out that the integral value of this signal is weighted by the P90, NS and RG ratios between calibration and quantification.

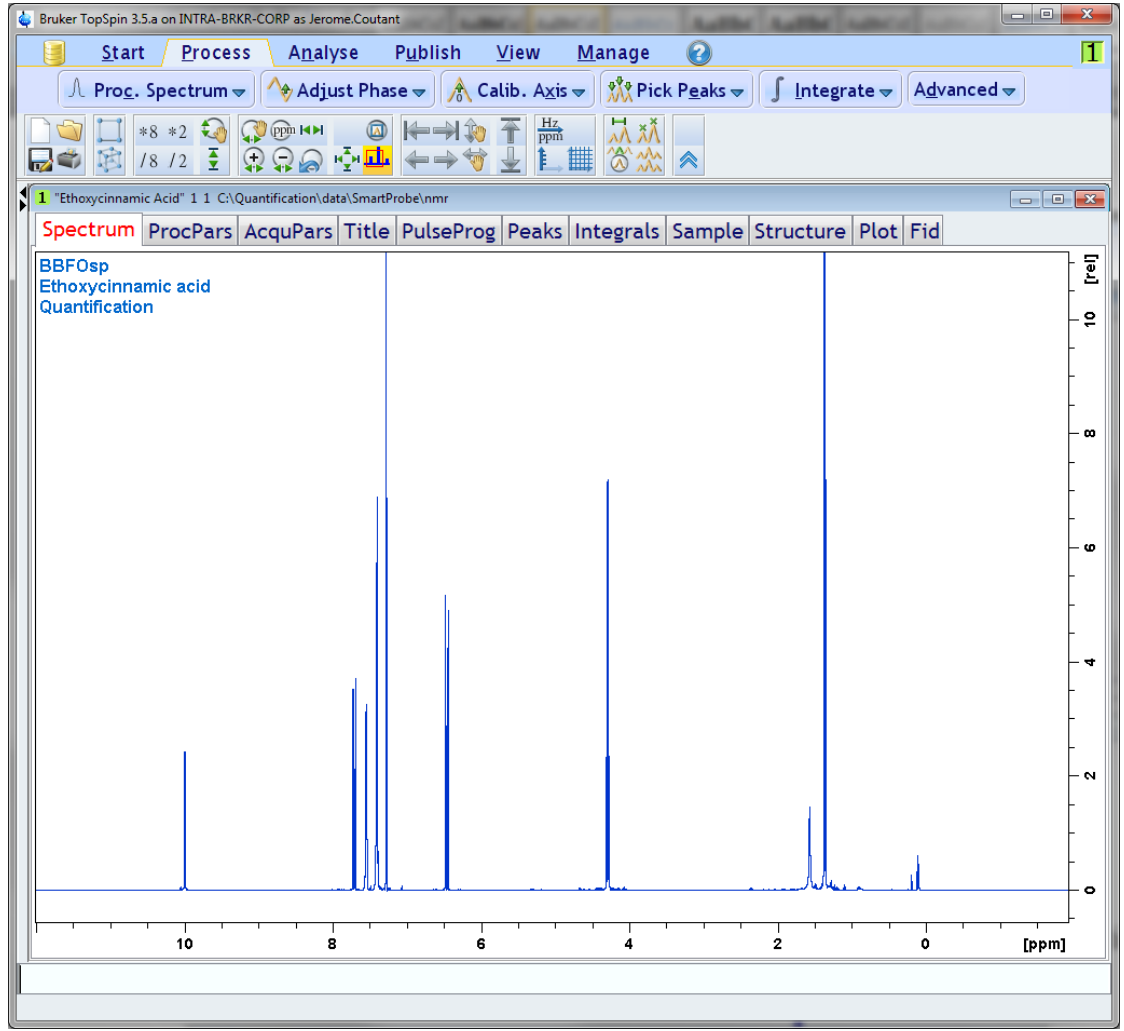

*Figure 4.2: Eretic signal*

### **4.2 Modification of the Reference Dataset**

ERETIC2 offers the possibility to modify the dataset used as calibration reference. You simply have to use the **Full path of originating Eretic file** button.

## **Miscellanous**

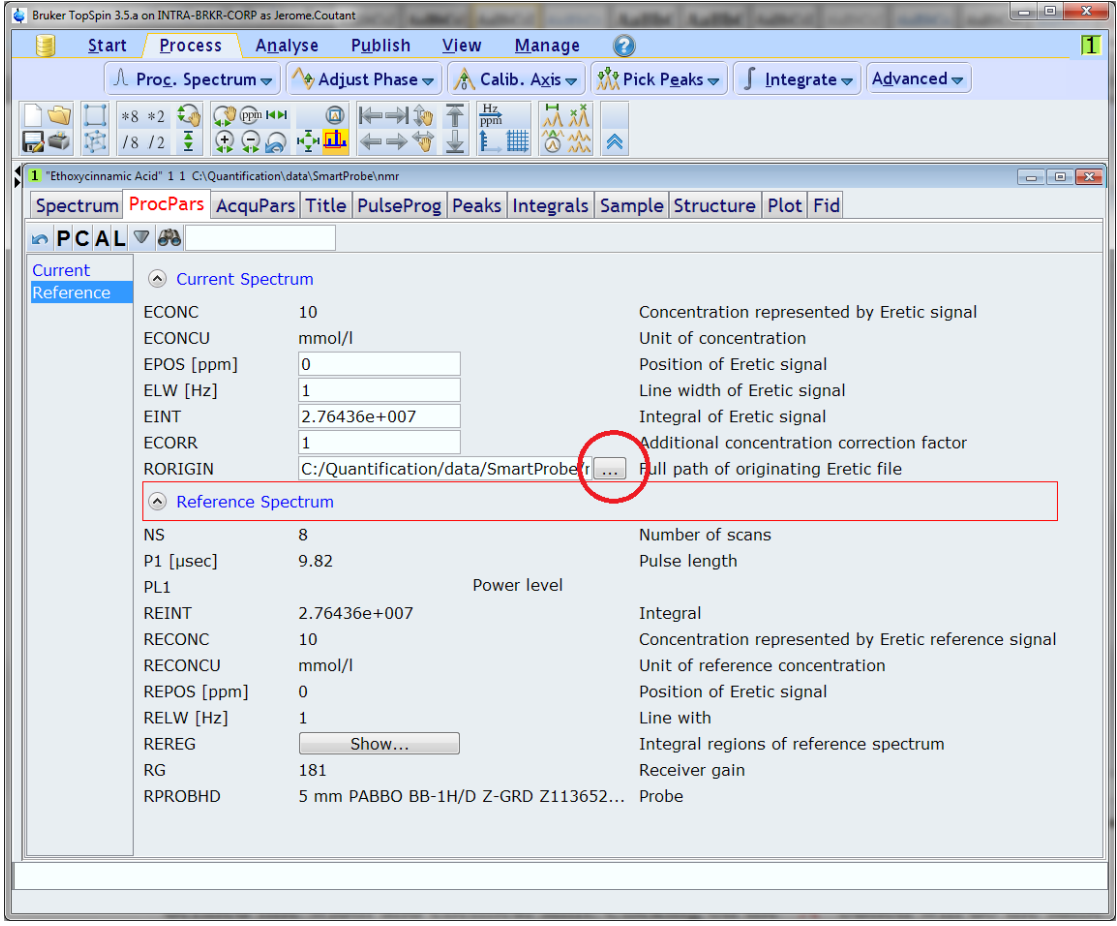

*Figure 4.3: Using the Full Path of Originating ERETIC File Button*

A new dialog window will open.

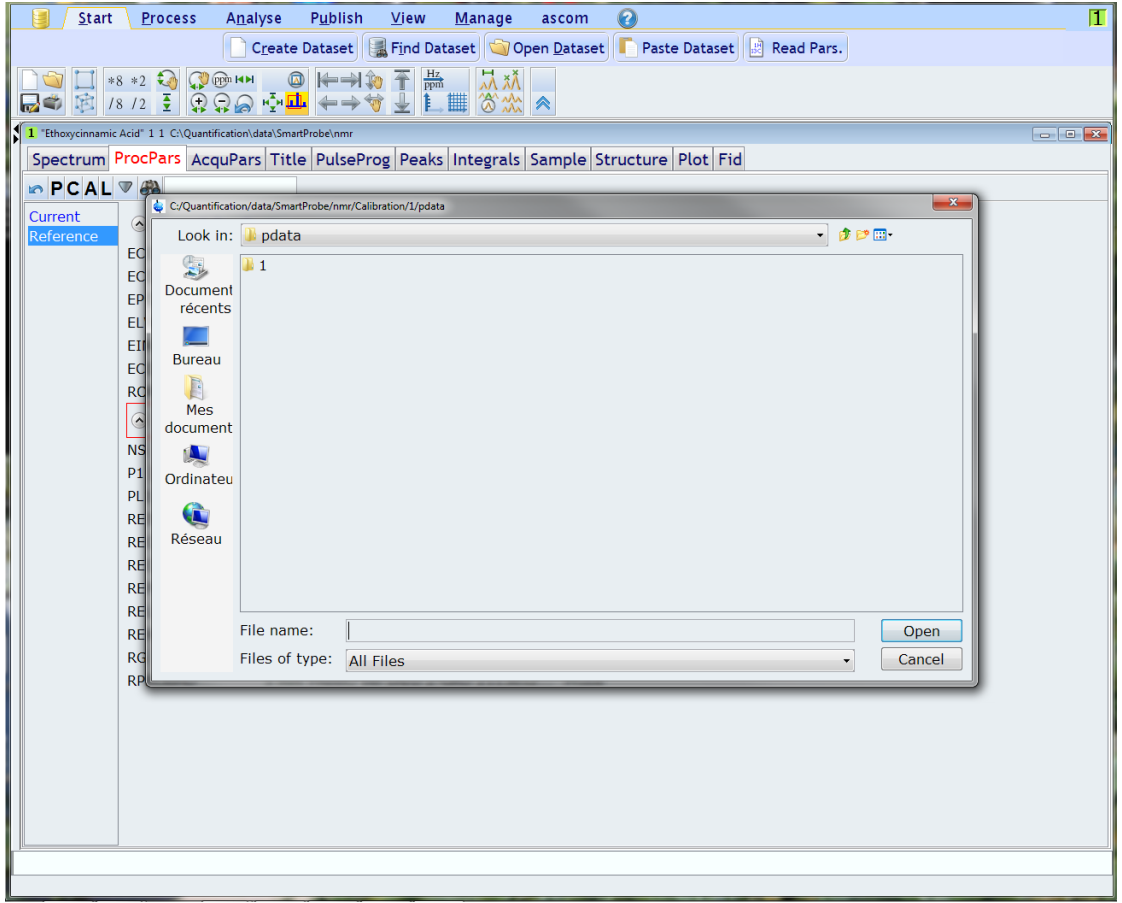

You will have to browse through the directory to the new calibration dataset, and load the "eretic" file.

# **Miscellanous**

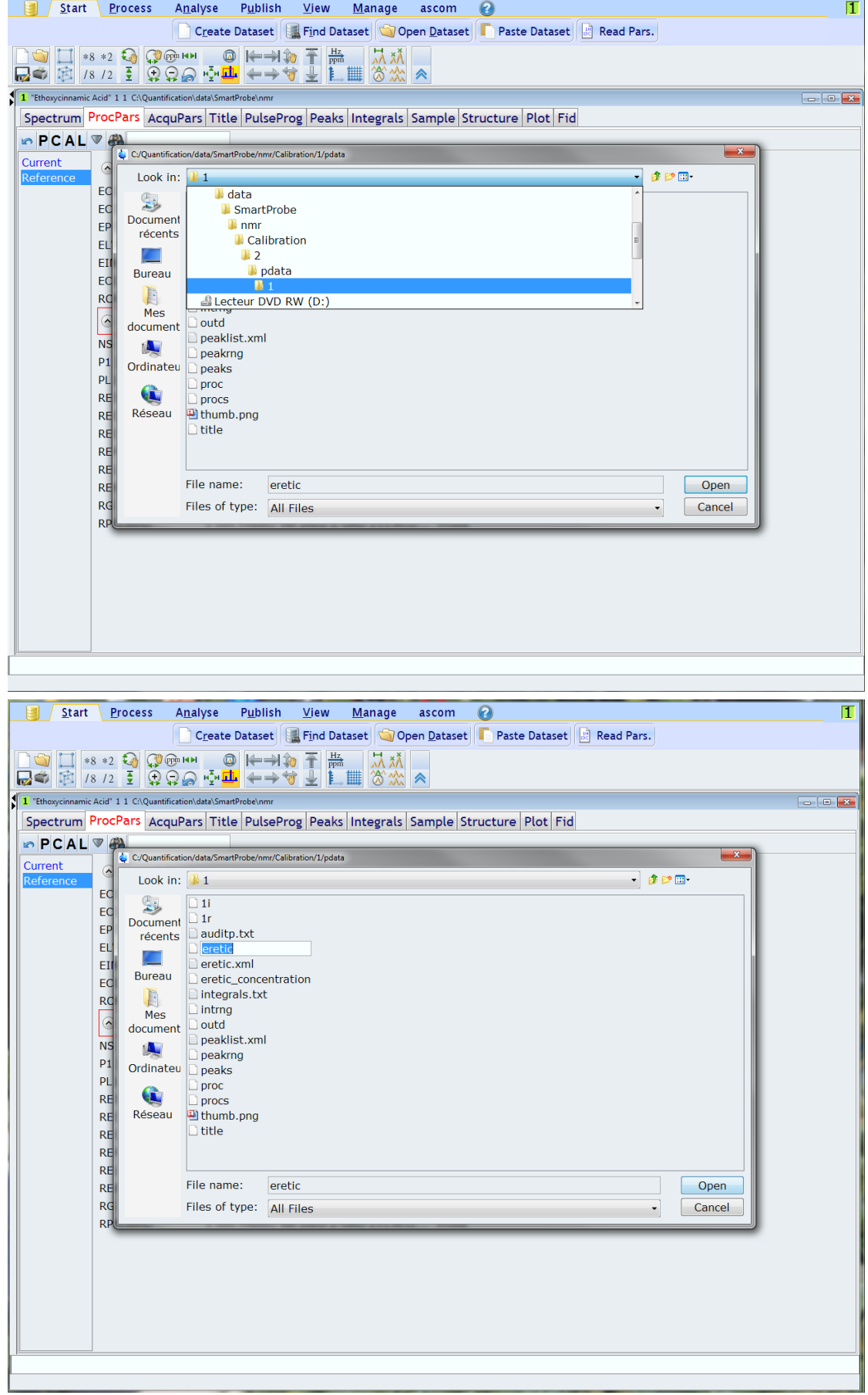

Once the file has been changed, you have to reload the acquisition parameters of the new calibration dataset by clicking on the **C** button.

|                                                                                  | Bruker TopSpin 3.2 on INTRA-BRKR-CORP as Jerome.Coutant                              |                                                                     |                                                      | نهاده<br>$\mathbf{x}$ |  |  |  |  |  |
|----------------------------------------------------------------------------------|--------------------------------------------------------------------------------------|---------------------------------------------------------------------|------------------------------------------------------|-----------------------|--|--|--|--|--|
| <b>Start</b>                                                                     | <b>Process</b>                                                                       | Publish<br>Analyse<br><b>View</b><br>Manage                         | $\boldsymbol{\Omega}$<br>ascom                       | П                     |  |  |  |  |  |
|                                                                                  |                                                                                      | Create Dataset Find Dataset Open Dataset Paste Dataset   Read Pars. |                                                      |                       |  |  |  |  |  |
| $\frac{\text{Hz}}{\text{ppm}}$<br>旅ん<br><b>OPPIN HH</b><br>$\leftarrow$<br>$*2$  |                                                                                      |                                                                     |                                                      |                       |  |  |  |  |  |
| $18/2$ $\frac{1}{2}$<br>$\odot$<br>雦<br>m m<br><b>A</b> Hill<br>$\triangleright$ |                                                                                      |                                                                     |                                                      |                       |  |  |  |  |  |
| 1 "Ethoxycinnamic Acid" 1 1 C:\Quantification\data\SmartProbe\nmr<br>$  x$       |                                                                                      |                                                                     |                                                      |                       |  |  |  |  |  |
|                                                                                  | Spectrum ProcPars AcquPars Title PulseProg Peaks Integrals Sample Structure Plot Fid |                                                                     |                                                      |                       |  |  |  |  |  |
| $PCAL \nabla B$                                                                  |                                                                                      |                                                                     |                                                      |                       |  |  |  |  |  |
| <b>Current</b>                                                                   |                                                                                      |                                                                     |                                                      |                       |  |  |  |  |  |
| <b>Reference</b>                                                                 | Current Spectrum                                                                     |                                                                     |                                                      |                       |  |  |  |  |  |
|                                                                                  | <b>ECONC</b>                                                                         | 10                                                                  | Concentration represented by Eretic signal           |                       |  |  |  |  |  |
|                                                                                  | <b>ECONCU</b>                                                                        | mmol/l                                                              | Unit of concentration                                |                       |  |  |  |  |  |
|                                                                                  | EPOS [ppm]                                                                           | 0                                                                   | Position of Eretic signal                            |                       |  |  |  |  |  |
|                                                                                  | ELW [Hz]                                                                             | 1                                                                   | Line width of Eretic signal                          |                       |  |  |  |  |  |
|                                                                                  | <b>EINT</b>                                                                          | 2.78136e+007                                                        | Integral of Eretic signal                            |                       |  |  |  |  |  |
|                                                                                  | <b>ECORR</b>                                                                         | 1                                                                   | Additional concentration correction factor           |                       |  |  |  |  |  |
|                                                                                  | <b>RORIGIN</b>                                                                       | C:\Quantification\data\SmartProbe\r                                 | Full path of originating Eretic file                 |                       |  |  |  |  |  |
|                                                                                  | Reference Spectrum                                                                   |                                                                     |                                                      |                       |  |  |  |  |  |
|                                                                                  | <b>NS</b>                                                                            | 8                                                                   | Number of scans                                      |                       |  |  |  |  |  |
|                                                                                  | $P1$ [µsec]                                                                          | 9.82                                                                | Pulse length                                         |                       |  |  |  |  |  |
|                                                                                  | PL <sub>1</sub>                                                                      | Power level                                                         |                                                      |                       |  |  |  |  |  |
|                                                                                  | <b>REINT</b>                                                                         | 2.78136e+007                                                        | Integral                                             |                       |  |  |  |  |  |
|                                                                                  | <b>RECONC</b>                                                                        | 10                                                                  | Concentration represented by Eretic reference signal |                       |  |  |  |  |  |
|                                                                                  | <b>RECONCU</b>                                                                       | mmol/l                                                              | Unit of reference concentration                      |                       |  |  |  |  |  |
|                                                                                  | REPOS [ppm]                                                                          | $\mathbf{0}$                                                        | Position of Eretic signal                            |                       |  |  |  |  |  |
|                                                                                  | RELW [Hz]                                                                            | $\mathbf{1}$                                                        | Line with                                            |                       |  |  |  |  |  |
|                                                                                  | <b>REREG</b>                                                                         | Show                                                                | Integral regions of reference spectrum               |                       |  |  |  |  |  |
|                                                                                  | RG                                                                                   | 181                                                                 | Receiver gain                                        |                       |  |  |  |  |  |
|                                                                                  | <b>RPROBHD</b>                                                                       | 5 mm PABBO BB-1H/D Z-GRD Z113652 Probe                              |                                                      |                       |  |  |  |  |  |
|                                                                                  |                                                                                      |                                                                     |                                                      |                       |  |  |  |  |  |
|                                                                                  |                                                                                      |                                                                     |                                                      |                       |  |  |  |  |  |
|                                                                                  |                                                                                      |                                                                     |                                                      |                       |  |  |  |  |  |
|                                                                                  |                                                                                      |                                                                     |                                                      |                       |  |  |  |  |  |
|                                                                                  |                                                                                      |                                                                     |                                                      |                       |  |  |  |  |  |
|                                                                                  |                                                                                      |                                                                     |                                                      |                       |  |  |  |  |  |
|                                                                                  |                                                                                      |                                                                     |                                                      |                       |  |  |  |  |  |
|                                                                                  |                                                                                      |                                                                     |                                                      |                       |  |  |  |  |  |

*Figure 4.4: Reloading the Acquisition Parameters of the Calibration Dataset Using the "C" Button*

The acquisition parameters of the new reference spectrum have been loaded.

#### **4.3 List of Commands**

**Adderetic** *:* Add an ERETIC peak in the current data set.

**Create\_eretic\_ref** *:* Define the concentration (mM), the integral regions and nucleus/region used for the setting of the reference ERETIC peak.

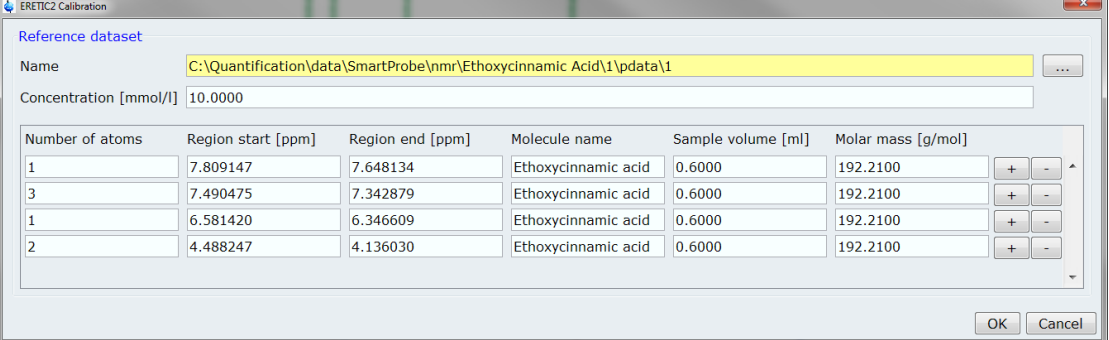

**Calc\_eretic**: Calculate the concentration (mM).

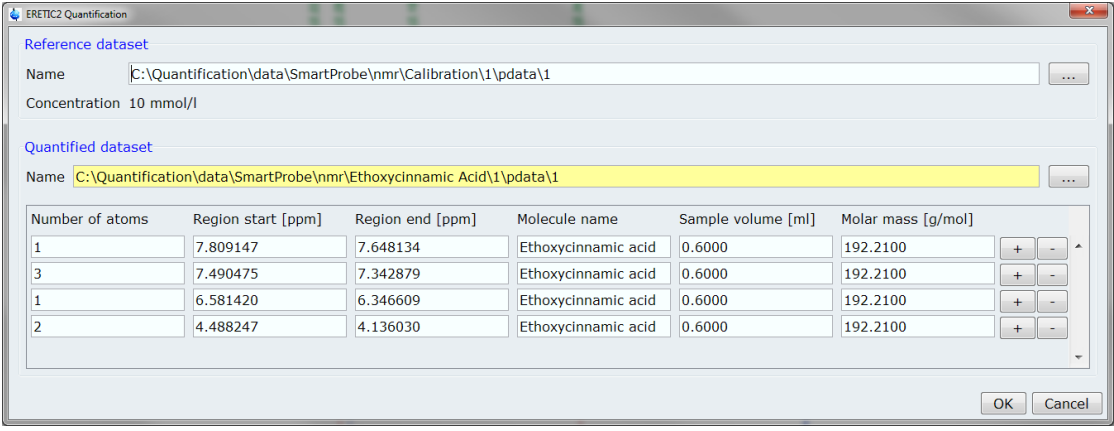

**wpar eretic**: If an eretic file has been created, the option **eretic** added to the command wpar will write the eretic file in the parameter set file.

**rpar eretic**: This command will write in the current dataset the eretic file contained in the parameter set file which has been read.

# **5 Contact**

#### **Manufacturer**

Bruker BioSpin GmbH Silberstreifen 4 D-76287 Rheinstetten Germany *<http://www.bruker.com>*

WEEE DE43181702

#### **NMR Hotlines**

Contact our NMR service centers.

Bruker BioSpin NMR provides dedicated hotlines and service centers, so that our specialists can respond as quickly as possible to all your service requests, applications questions, software or technical needs.

Please select the NMR service center or hotline you wish to contact from our list available at:

*<https://www.bruker.com/service/information-communication/helpdesk.html>*

Phone: +49 721-5161-6155 E-mail: *[nmr-support@bruker.com](mailto:nmr-support@bruker.com)*

# **List of Figures**

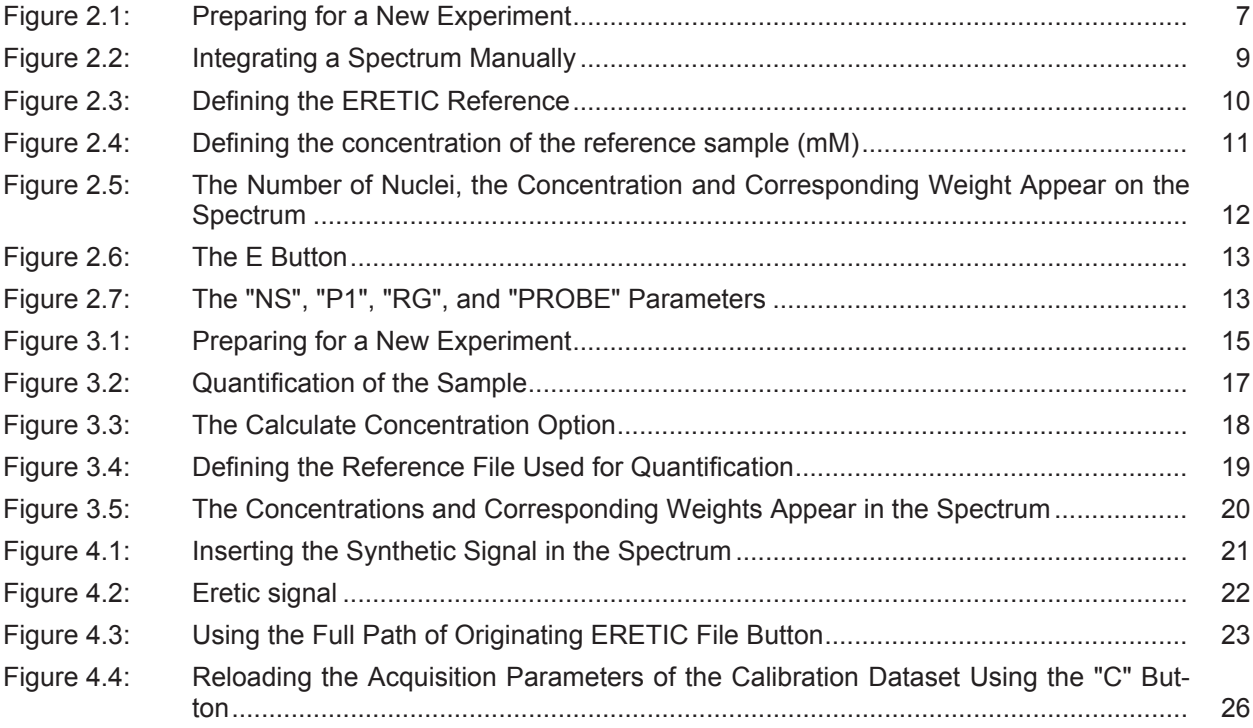

#### H151874\_1\_001

#### **Bruker Corporation**

info@bruker.com www.bruker.com

●